Eastman Kodak Company Rochester, NY 14650 U.S.A.

© Eastman Kodak Company, 2010. MC/MR/TM: Kodak, EasyShare. 4H7460

# camera / M522 **Kodak** EasyShare

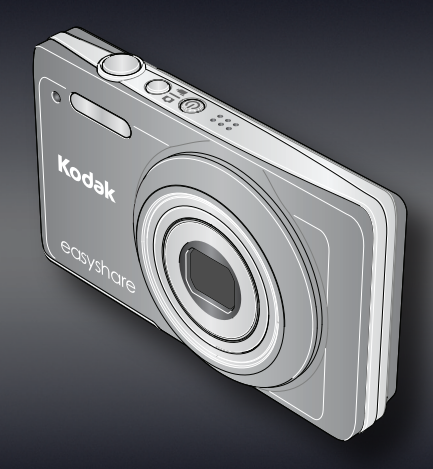

4H7460

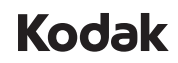

User Guide Handleiding Инструкция по эксплуатации Podręcznik użytkownika Kullanım Kılavuzu Οδηγίες χρήσης

complete information about your camera, see the **Extended user guide**: *www.kodak.com/go/m522manuals*

adpleeg voor alle informatie over uw camera de **uitgebreide handleiding**: *www.kodak.com/go/m522manuals*

w uzyskać pełne informacje o aparacie, patrz **Pełny podręcznik użytkownika**: *www.kodak.com/go/m522manuals*

oğraf makinenizle ilgili tüm bilgiler için **Genişletilmiş kullanım kılavuzu**'na başvurun: *www.kodak.com/go/m522manuals*

πλήρεις πληροφορίες σχετικά με την τογραφική σας μηχανή, δείτε τις

In Europe: For human/environmental protection, it is your responsibility to dispose of this equipment and batteries at a collection facility established for this purpose (separate from municipal waste). For more information, contact your retailer, collection facility, or appropriate local authorities; or visit

In Europa: ter bescherming van uw gezondheid en het milieu mogen dit product en de batterijen niet met het gewone huisafval worden meegegeven, maar moeten deze naar een officieel aangewezen inzamelpunt worden gebracht. Neem voor meer contact op met de verkoper, het inzamelpunt of met de gemeente. U kunt ook naar k.com/go/recycle gaan. Gewicht: 130 g met kaart en batterijen.

**Tag your pictures Uw foto's labelen Присвоение меток снимкам Oznaczanie zdjęć Fotoğraarınızın etiketlenmesi Σήμανση φωτογραφιών**

Tag pictures by Keyword, Favorites, or People (face recognition) to easily find them later. See the Extended user guide.

> дополнительной информации обратитесь к продавцу изделия, в специализированный пункт сбора, в соответствующие местные органы власти или зайдите на сайт ccom/go/recycle. Вес изделия: 130 г (4,6 унции) с аккумулятором и картой памяти.

Label uw foto's op trefwoord, favorieten of personen (gezichtsherkenning) om ze later gemakkelijk terug te vinden. Raadpleeg de uitgebreide handleiding.

Вы можете присвоить снимкам метки ключевых слов, Избранного или людей (с распознаванием лиц), чтобы упростить поиск в будущем. См. Расширенную инструкцию по эксплуатации.

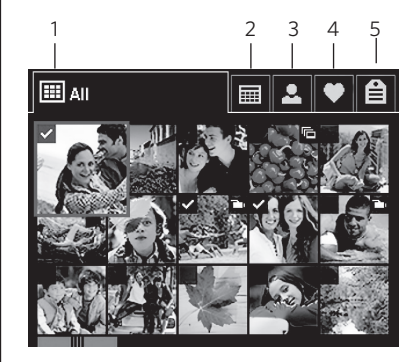

Funkcja oznaczania zdjęć słowami kluczowymi, znacznikiem ulubionych czy imionami osób ułatwia późniejsze wyszukiwanie zdjęć. Patrz Pełny podręcznik użytkownika.

> Aby zapewnić ochronę osób i środowiska naturalnego, użytkownik jest odpowiedzialny za pozbycie się niniejszego sprzętu i akumulatorów (baterii) w specjalnie utworzonym do tego celu erania odpadów (innym niż miejsce składowania odpadów komunalnych). Aby uzyskać macji, należy skontaktować się ze sprzedawcą, punktem składowania odpadów, odpowiednimi władzami lokalnymi lub odwiedzić stronę www.kodak.com/go/recycle. Masa

Daha sonra kolayca bulabilmek için fotoğrafları Anahtar sözcük, Sık kullanılanlar veya İnsanlara (yüz tanıma) göre etiketleyin. Bkz. Genişletilmiş kullanım kılavuzu.

Σημάνετε φωτογραφίες ανά λέξη κλειδί, ανά αγαπημένα ή ανά άτομα (αναγνώριση προσώπου) για να τα βρίσκετε εύκολα αργότερα. ∆είτε τις Αναλυτικές οδηγίες χρήσης.

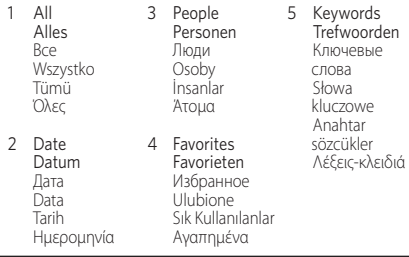

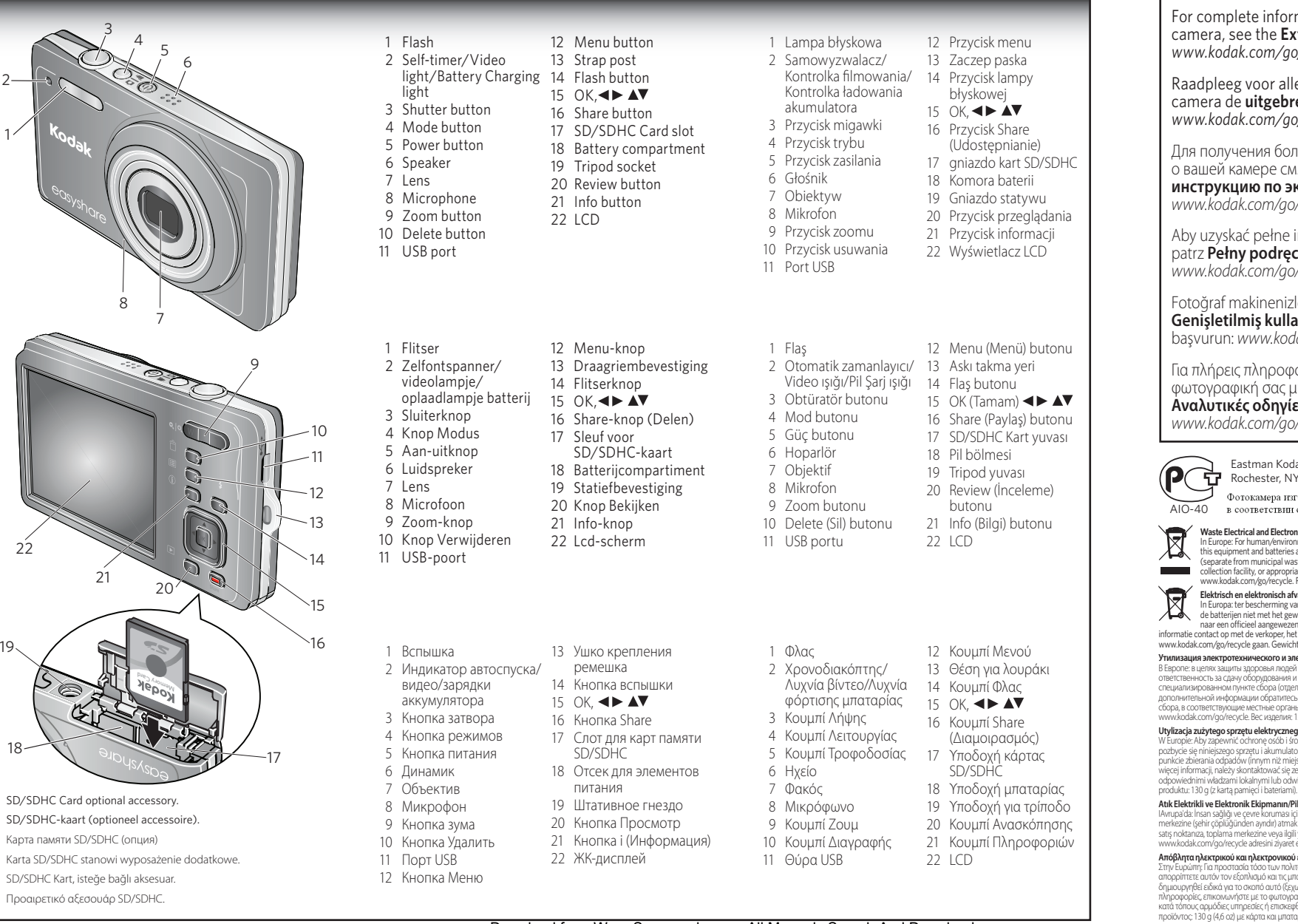

Для получения более полной информации о вашей камере см. **Расширенную инструкцию по эксплуатации**: *www.kodak.com/go/m522manuals*

**Αναλυτικές οδηγίες χρήσης**: *www.kodak.com/go/m522manuals*

Eastman Kodak Company Rochester, NY 14650

Фотокамера изготовлена в Китае; остальные элементы -40 в соответствии с маркировкой.

#### **Waste Electrical and Electronic Equipment/Battery Disposal**

www.kodak.com/go/recycle. Product weight: 130 g (4.6 oz) with card and batteries. **Elektrisch en elektronisch afval/Batterijen weggooien**

## **Утилизация электротехнического и электронного оборудования и элементов питания**

.<br>В целях защиты здоровья людей и охраны окружающей среды вы несете ответственность за сдачу оборудования и элементов питания на утилизацию на ированном пункте сбора (отдельно от бытовых отходов). Для получения

#### **Utylizacja zużytego sprzętu elektrycznego i elektronicznego oraz baterii**

### **Atık Elektrikli ve Elektronik Ekipmanın/Pillerin Atılması**

IAvrupa'da: İnsan sağlığı ve çevre koruması için bu ekipmanı ve pilleri, bu amaçla kurulmuş bir toplama şehir çöplüğünden ayrıdır) atmak sizin sorumluluğunuzdadır. Daha fazla bilgi için Kodak satış noktanıza, toplama merkezine veya ilgili yetkili yerel mercilere başvurun; ya da www.kodak.com/go/recycle adresini ziyaret edin. Ürün ağırlığı - kartlar ve pillerle birlikte 130 g (4,6 ons).

#### **Απόβλητα ηλεκτρικού και ηλεκτρονικού εξοπλισμού/Απόρριψη μπαταριών**

Στην Ευρώπη: Για προστασία τόσο των πολιτών όσο και του περιβάλλοντος, αποτελεί ευθύνη σας να απορρίπτετε αυτόν τον εξοπλισμό και τις μπαταρίες σε εγκαταστάσεις συλλογής που έχουν δημιουργηθεί ειδικά για το σκοπό αυτό (ξεχωριστά από τα δημόσια απορρίμματα). Για περισσότερες πληροφορίες, επικοινωνήστε με το φωτογραφείο της περιοχής σας, τις εγκαταστάσεις συλλογής, τις κατά τόπους αρμόδιες υπηρεσίες ή επισκεφθείτε τη διεύθυνση www.kodak.com/go/recycle. Βάρος

προϊόντος: 130 g (4,6 oz) με κάρτα και μπαταρίες.

**Review pictures/videos Foto's of video's bekijken Просмотр снимков/ видеоклипов Przeglądanie zdjęć i ¦lmów Fotoğraarı/videoları inceleyin Ανασκόπηση φωτογραφιών/βίντεο**

**Delen Share Udostępnianie Share (Paylaş)**

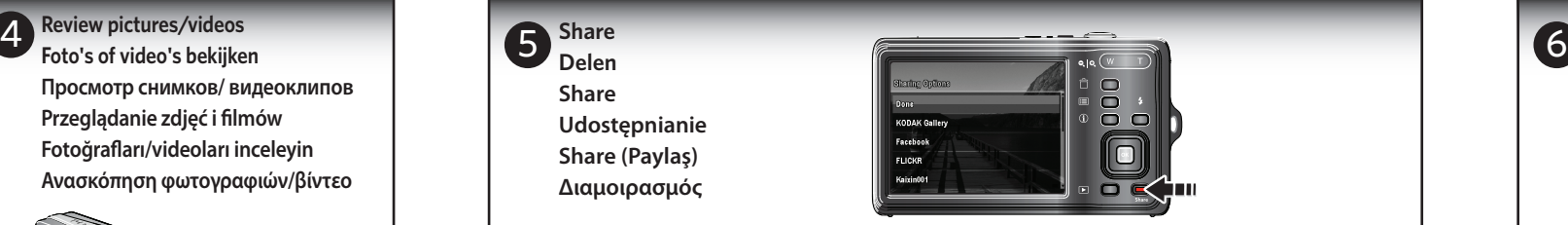

**Διαμοιρασμός**

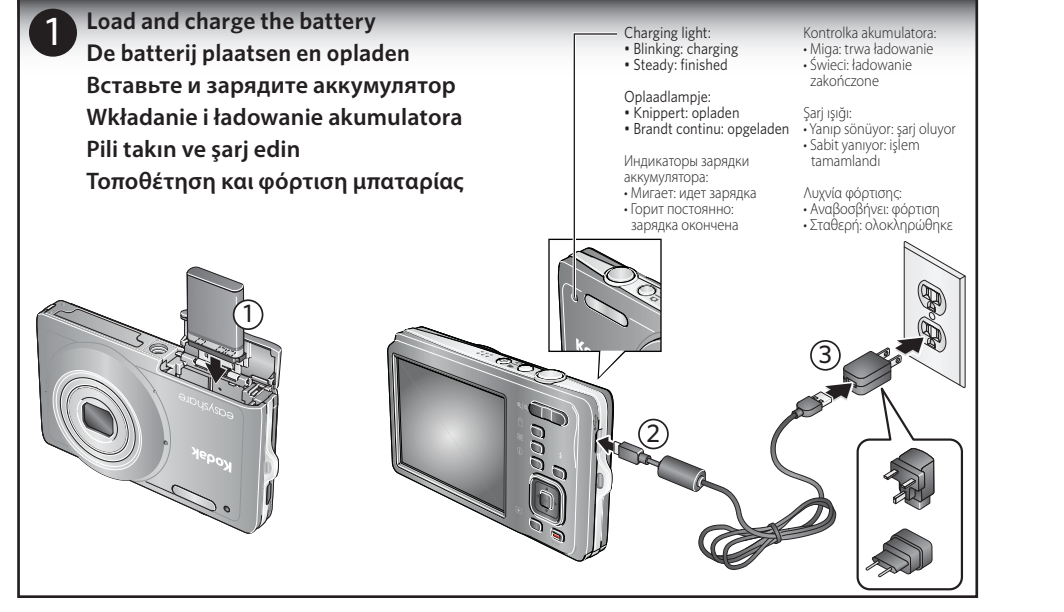

Mod butonuna basın, **AV** butonuna basarak Video seçeneğini vurgulayın ve ardından OK (Tamam) butonuna basın. Obtüratör butonuna basın, sonra bırakın. Kaydı durdurmak için

- 1. Press Share, then  $\blacktriangleleft\blacktriangleright$  to find a picture.
- 2. Press  $\triangle \blacktriangledown$  for each destination, then OK. 3. Choose Done, then OK.
- 4. Connect to your computer.
- 1. Druk op Share (Delen) en vervolgens op  $\blacktriangleleft$   $\blacktriangleright$  om een foto te zoeken.
- 2. Druk voor elke bestemming op  $\blacktriangle\blacktriangledown$  en druk vervolgens op OK.
- 3. Kies Gereed en vervolgens OK.
- 4. Sluit de camera aan op uw computer.
- 1. Нажмите кнопку Share, затем <>>> чтобы найти снимок.
- 2. Нажмите **ДУ** лля кажлого алреса, затем ОК.
- 3. Выберите "Готово", затем нажмите кнопку OK.
- 4. Подсоедините камеру к компьютеру.

Druk op de knop Modus en vervolgens op **△▼** om Video te markeren. Druk vervolgens op OK. Druk op de sluiterknop en laat deze weer los. Druk nogmaals om de opname te

1. Turn off the camera.

stoppen.

press OK. Press the Shutter button then release. Press again to stop recording.

Нажмите кнопку режимов, затем **ДУ** для выделения режима видео и затем OK. Нажмите и отпустите кнопку затвора. Нажмите кнопку еще раз для остановки записи.

Press the Shutter button halfway to focus and set exposure, then press completely down. Druk de sluiterknop half in om scherp te stellen en de belichting in te stellen. Druk de sluiterknop vervolgens volledig in. Слегка нажмите кнопку затвора для выполнения автофокусировки и установки параметров экспозиции, затем нажмите ее до упора. Naciśnij przycisk migawki do połowy, aby ustawić ostrość i ekspozycję, a następnie naciśnij go do końca. Odaklamak ve pozlamayı ayarlamak için Obtüratör butonuna yarıya kadar, ardından sonuna kadar basın. Πατήστε το κουμπί Λήψης στο ήμισυ της διαδρομής του για εστίαση και ρύθμιση της έκθεσης και, στη συνέχεια, πατήστε το μέχρι τέρμα. **Take a picture Een foto maken Фотосъемка Fotografowanie Fotoğraf çekin Λήψη φωτογραφίας**

Press the Mode button, then  $\blacktriangle\blacktriangledown$  to highlight Video, then 2

Naciśnij przycisk wyboru trybu, a następnie za pomocą przycisków **AV** podświetl opcie Film i naciśnij przycisk OK. Naciśnij i zwolnij przycisk migawki. Naciśnij ponownie, aby zatrzymać nagrywanie.

# Instalacja oprogramowania\* i przesyłanie zdjęć i filmów Yazılımı yükleyin,\* fotoğrafları/videoları aktarın **Εγκατάσταση λογισμικού,\* μεταφορά φωτογραφιών/βίντεο**

tekrar basın.

1

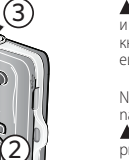

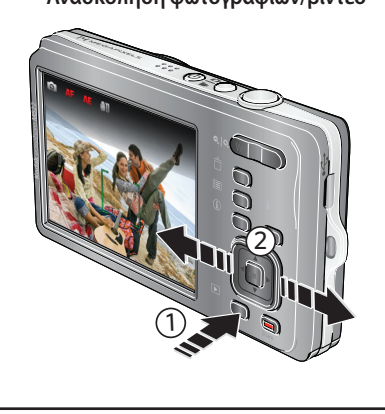

- 1. Naciśnij przycisk Share (Udostępnianie), a następnie <br/> aby wyszukać zdjęcie.
- 2. Za pomocą przycisków ▲▼ wskaż po kolei wszystkie miejsca docelowe, zatwierdzając je przyciskiem OK.
- 3. Wybierz opcję Gotowe i naciśnij OK.
- 4. Podłącz urządzenie do komputera.
- 1. Share (Paylaş) butonuna basın ve ardından bir fotoğraf bulmak için butonuna basın.
- 2. Her bir hedef için  $\triangle \blacktriangledown$  butonuna basın ve ardından OK (Tamam) butonuna basın.
- 3. Done (Bitti) öğesini seçin ve ardından OK (Tamam) butonuna basın. 4. Bilgisayarınıza bağlanma.
- 1. Πατήστε Share (Διαμοιρασμός) και, στη συνέχεια, ◀ ▶ για να<br>βρείτε μια φωτονραφία.
- 2. Πατήστε ΔV για κάθε προορισμό και, στη συνέχεια, πατήστε ΟΚ. 3. Επιλέξτε Τέλος και, στη συνέχεια, πατήστε OK.
- 4. Συνδέστε στον υπολογιστή σας.
- 

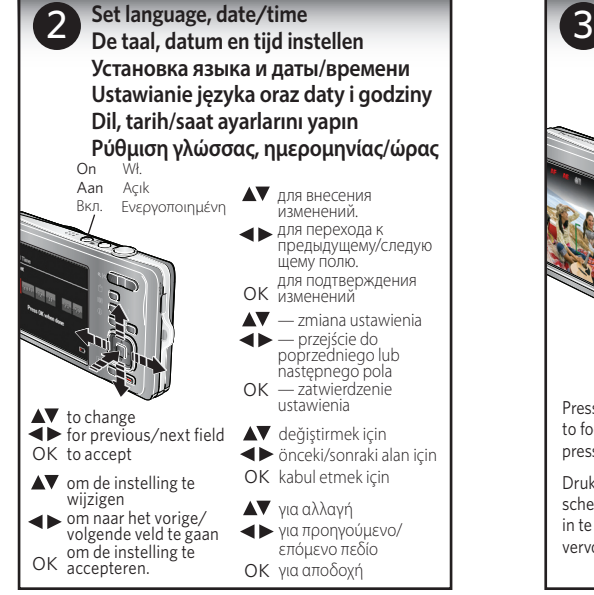

**Take a video Een video maken**

**Видеосъемка**

# **Filmowanie Video çekin Λήψη βίντεο**

**Take and store more pictures Meer foto's maken en opslaan Снимайте и храните больше снимков Wykonuj i przechowuj więcej zdjęć Daha fazla fotoğraf çekin ve saklayın Λήψη και αποθήκευση περισσότερων φωτογραφιών**

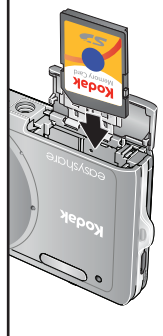

Purchase SD/SDHC Cards at www.kodak.com/go/accessories.

Schaf SD/SDHC-kaarten aan via www.kodak.com/go/accessories.

Приобретите карты памяти SD/SDHC на сайте www.kodak.com/go/accessories.

Karty SD/SDHC dostępne są na stronie www.kodak.com/go/accessories.

SD/SDHC Kartları www.kodak.com/go/accessories adresinden satın alabilirsiniz.

Προμηθευτείτε κάρτες SD/SDHC από τη διεύθυνση www.kodak.com/go/accessories.

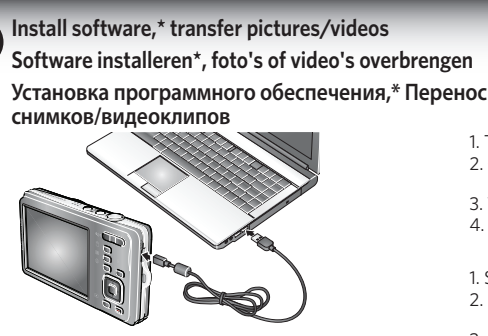

*\* IMPORTANT: To use the sharing and social networking features, you must install the KODAK Share Button App.*

*\* BELANGRIJK: als u de functies voor delen en sociale netwerken wilt gebruiken, dient u de KODAK Share-knoptoepassing te installeren.*

*\* ВНИМАНИЕ: Чтобы воспользоваться функциями фотокамеры для обмена снимками и работы с сайтами социальных сетей, необходимо установить программу KODAK Share Button App.*

- *\* WAŻNE: Aby korzystać z funkcji udostępniania i serwisów społecznościowych, należy zainstalować Aplikację do obsługi przycisku Share firmy KODAK.*
- *\* ÖNEMLİ: Paylaşım ve sosyal ağ özelliklerini kullanabilmek için KODAK Share (Paylaş) Butonu Uygulamasını yüklemeniz gerekir.*
- *\* ΣΗΜΑΝΤΙΚΟ: Για να χρησιμοποιήσετε τις λειτουργίες διαμοιρασμού και κοινωνικής δικτύωσης, πρέπει να εγκαταστήσετε την εφαρμογή "Κουμπί Share" της KODAK.*

2. Connect the camera to a computer connected to the

Internet.

3. Turn on the camera. Install the KODAK Software. 4. After the software is installed, follow the prompts to transfer pictures and videos to your computer.

1. Schakel de camera uit.

2. Sluit de camera aan op een computer die is verbonden

met internet.

3. Schakel de camera in. Installeer de KODAK-software. 4. Volg nadat de software is geïnstalleerd de aanwijzingen op het scherm om foto's en video's over te brengen naar

uw computer. 1. Выключите фотокамеру.

2. Подключите фотокамеру к компьютеру, соединенному

с Интернетом.

3. Включите фотокамеру. Установите программное

обеспечение KODAK.

4. После установки программы следуйте подсказкам по переносу снимков и видеоклипов на компьютер

- 1. Wyłącz aparat.
- 2. Podłącz aparat do komputera podłączonego do Internetu.
- 3. Włącz aparat. Zainstaluj oprogramowanie KODAK.
- 4. Po zainstalowaniu oprogramowania wykonaj polecenia wyświetlane na ekranie, aby przesłać zdjęcia i filmy do komputera.
- 1. Fotoğraf makinesini kapatın.
- 2. Fotoğraf makinesini Internet bağlantısı olan bir bilgisayara bağlayın.
- 3. Fotoğraf makinesini açın. KODAK Yazılımını Yükleyin.
- 4. Yazılım yüklendikten sonra, fotoğrafları ve videoları bilgisayara aktarmak için açıklamaları izleyin.
- 1. Θέστε τη φωτογραφική μηχανή εκτός λειτουργίας.
- 2. Συνδέστε τη φωτογραφική μηχανή με έναν υπολογιστή με σύνδεση στο Internet.
- 3. Θέστε τη φωτογραφική μηχανή σε λειτουργία. Εγκαταστήστε το λογισμικό KODAK.
- 4. Αφού εγκαταστήσετε το λογισμικό, ακολουθήστε τις οδηγίες για να μεταφέρετε τις φωτογραφίες και τα βίντεο στον υπολογιστή σας.

Πατήστε το κουμπί Λειτουργίας, πατήστε  $\blacktriangle\blacktriangledown$ νια να επισημάνετε την επιλογή Βίντεο και, στη συνέχεια, πατήστε OK. Πατήστε το κουμπί Λήψης και, στη συνέχεια, αφήστε το. Πατήστε ξανά για διακοπή της εγγραφής.

Free Manuals Download Website [http://myh66.com](http://myh66.com/) [http://usermanuals.us](http://usermanuals.us/) [http://www.somanuals.com](http://www.somanuals.com/) [http://www.4manuals.cc](http://www.4manuals.cc/) [http://www.manual-lib.com](http://www.manual-lib.com/) [http://www.404manual.com](http://www.404manual.com/) [http://www.luxmanual.com](http://www.luxmanual.com/) [http://aubethermostatmanual.com](http://aubethermostatmanual.com/) Golf course search by state [http://golfingnear.com](http://www.golfingnear.com/)

Email search by domain

[http://emailbydomain.com](http://emailbydomain.com/) Auto manuals search

[http://auto.somanuals.com](http://auto.somanuals.com/) TV manuals search

[http://tv.somanuals.com](http://tv.somanuals.com/)